# Contribution (types)

Contribution (types) adds an additional drop-down field to the add/edit/modify screen of wikipages, blogs, comments, tikisheets, and forums. The administrator configures this feature so that the drop down contains a list of "contribution types" (or other required information) and can make using this selector required to make a save. Thus it can function as a mandatory Edit Comment field.

Once entered, contribution types are color coded, and can be viewed in summary graphs, the action log and in the revision history.

# Enabling the feature

Activate this feature from the Features Admin page (Admin -> Features -> Global Features -> Contribution) at yourURL/tiki-admin.php?page=features

Scope: this feature affects Blog, Wiki, Comments, Spreadsheet, or forums.

# Related features:

Edit Comment (which it compliments in wiki), Wiki Page Staging and Approval (an approval mechanism), and MyAccount (tracking user contributions and todos). Contributions by Author

# Usage

Initially designed for educational scenarios, promoting and enhancing students onto experiential-reflective learning (See below, at references section).

May also be useful for workgroups and project management.

# Details

For instance, a contribution can be:

- support requests
- questions that allow new evolution on an electronic discussion/dialogue
- new hypothesis
- new information
- summarizing
- $\ensuremath{\bullet}$  issues related to organization in the team of work
- ...

| Ι   | Contribution type      | Description                                                                                                    |
|-----|------------------------|----------------------------------------------------------------------------------------------------|
|     | Others (report)        | Other contribution type not listed in the menu at present (report which one to teachers)                                                                                            |
| *   | Organizational aspects | Proposals and other questions related to the organization of the work team, scheduling,                                                                                             |
| *   | Improvements in markup | Improvements in markup, spelling, etc. (bear in mind that final document quality for printing (nicer tables, paginated table of contents, page markup) will be performed at the end |
| *   | Support requests       | Simple questions, help requests, etc. without too much making of previous information                                                                                               |
| **  | Help partners          | Help group or course mates who asked questions, requested support, formulated doubts, etc. (group or course forum)                                                                  |
| **  | New information        | New information has been added to text or discussion                                                                                                    |
| *** | New hypotheses         | New hypothesis has been prepared from preexisting information, and possibly, some new information (if so, mark option ' New information ' also)                                     |

- \*\*\* Elaborated questions and new routes to advance
- \*\*\* Synthesis / making of information

Elaborated questions and new ways to move forward in the work which they were not taken into account previously (not just simple questions or elementary requests of support)

Synthesize or refine speech with preexisting information

# Examples

# Forum

Example on forum post, prior to posting:

| Publica una<br>resposta nova | vista prèvia publicar cancel·la                                                                                                    |
|------------------------------|----------------------------------------------------------------------------------------------------|
| Type of<br>contribution:     | ** Nova informació<br>*** Hipòtesis noves<br>*** Preguntes elaborades i noves vies per avançar 🔽 🥑                                                          |
| Títol:<br>Requerit           | Re: Proposta d'introducció                                                                                                    |
| Emoticons                    | ⊖ ♡ = 2 ♡ ぼ () 2 Q = 2 = = 2 Q = 2 = 2 = 2 = 5 = 5                                                                                                    |
| Resposta                     | > Hola,                                                                                                    |
| ⊕ ⊠                          | ><br>> He afegit una introducció que ens podria anar bé per al treball, només és un esboç,<br>segur que falten afegir-hi coses o potser en sobren d'altres. |
| 🗄 Marques ràpides            | > Però per començar, crec que ens pot anar bé.<br>> Maria O.                                                                                                |
| ····                         | > Maria. U.                                                                                                    |
|                              |                                                                                                    |

#### and after posting:

# Fòrum: AIA06 T3 - Grup dels dimecres

#### Editar fòrum <u>Fòrums->AIA06 T3 - Grup dels dimecres</u>-><u>Proposta d'introducció</u>

#### <u>[tema seqüent]</u>

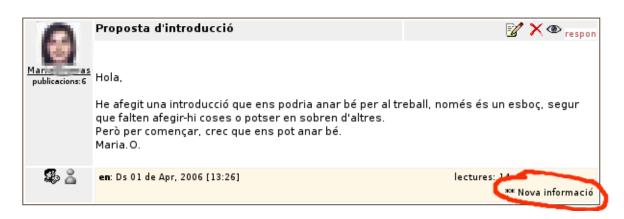

The byte count in action log report does not take into account the lines starting by "> " or included by QUOTE tags (previous message).

# Wiki

Example at wiki edition time, showing the description of each item in the list of type of contributions as a pop up blue window when the mouse passes over the help roud blue icon ().

# Editar: T3 Inici

| Categoritzar<br>Emoticons:      | [ mostra categories   oculta ca                                                                    | tegories]<br>9 8 🗑 9 9 9 9 9 9 9 8 8 9 9 9 5                                                                                                    |                                                              |  |  |  |  |
|---------------------------------|----------------------------------------------------------------------------------------------------|----------------------------------------------------------------------------------------------------|--------------------------------------------------------------|--|--|--|--|
| Descripció:                     |                                                                                                    | tal del grup de pràctiques AIA06 - T3                                                                                                    |                                                              |  |  |  |  |
| Editar:<br>🖶 🖾                  | ! Pàgines dels equips de trebal<br>((T3 1. INTRODUCCIÓ))                                           |                                                                                                    | ^                                                            |  |  |  |  |
| ⊞ Marques ràpides               | ((T3 2. AVALUACIÓ DELS ASPECTES AMBIENTALS))                                                       |                                                                                                    |                                                              |  |  |  |  |
|                                 | ((T3 Zones 1 i 5))<br>((T3 Zones 4 i 8))<br>((T3 Zones 3 i 7))                                     |                                                                                                    | ~                                                            |  |  |  |  |
| Edit Summary:                   |                                                                                                    |                                                                                                    |                                                              |  |  |  |  |
| Permetre HTML:                  |                                                                                                    |                                                                                                    |                                                              |  |  |  |  |
| Pàgina d'importació:            | Navega.                                                                                            | ] exporta totes les versions                                                                                                    |                                                              |  |  |  |  |
| Puja foto:                      | Navega.                                                                                            |                                                                                                    |                                                              |  |  |  |  |
| Pujar un arxiu:                 | Navega.                                                                                            | comentari: adjunció                                                                                                    |                                                              |  |  |  |  |
|                                 | vista prêvia                                                                                       |                                                                                                    |                                                              |  |  |  |  |
| Tipus de<br>contribució:        | ** Ajudes a companys<br>** Nova informació<br>*** Hipòtesis noves<br>*** Preguntes elaborades i no | oves vies per avançar                                                                                                    |                                                              |  |  |  |  |
|                                 | *** Síntesi/elaboració d'inform                                                                    |                                                                                                    |                                                              |  |  |  |  |
| <mark>editar</mark> bloquejar p | Menor guardar cancel-i                                                                             | Altres (informeu quina al professorat): Altres conti<br>actualment (informeu quina al professorat, per co<br>* Aspectes organitzatius: Propostes i altres qüesti<br>de l'equip de treball, temporització,<br>* Millores de presentació: Millores de presentació,<br>compte, però, que la presentació final caldrà fer-la<br>imprimir, amb algun altre programari d'ofimàtica)<br>* Peticions de suport: Preguntes senzilles, peticion | rreu-e, <sup>-</sup><br>ions rela<br>. estètica<br>a en forr |  |  |  |  |

# Example on Wiki page history:

#### Historial: T3 Inici

Visualitza la p`agina

|     |                               | Le               | gend: v=view,          | s= | source, b=rollback                        |   |              |            |         |        |
|-----|-------------------------------|------------------|------------------------|----|-------------------------------------------|---|--------------|------------|---------|--------|
|     |                               |                  |                        |    |                                           | [ | Diferèncie   | s costat-a | -costat | \$     |
| esb | Data                          | Usuari           | Comentari              |    | Contribution                              | T | Versió       | Acció      | 100     | nparar |
|     | Dg 02 de Apr, 2006<br>[13:06] | AnarcabelPlos    |                        |    | *** Hipòtesis noves                       |   | 11<br>actual | <u>¥ 5</u> | 0       | ۲      |
|     | Ds 01 de Apr, 2006<br>[12:19] | Manadiveras      |                        |    | ** Nova informació                        |   | 10           | <u>vsb</u> | ۲       | 0      |
|     | Dc 29 de Mar, 2006<br>[10:58] | AlaAboaRarseller |                        | Ι  | * Peticions de suport                     |   | 9            | <u>vsb</u> | 0       | 0      |
|     | Dm 28 de Mar, 2006<br>[18:26] | Paraolitecerra   |                        |    | ** Nova informació                        | 1 | 8            | <u>vsb</u> | 0       | 0      |
|     | Dm 28 de Mar, 2006<br>[15:40] | Monataliszola    |                        |    | ** Nova informació                        | T | 7            | <u>vsb</u> | 0       | 0      |
|     | Dg 26 de Mar, 2006<br>[19:03] | Manadiveras      |                        |    | ** Ajudes a companys                      |   | 6            | <u>vsb</u> | 0       | 0      |
|     | Dc 22 de Mar, 2006<br>[16:13] | MaleitaMikaej    |                        |    | ** Nova informació                        | Τ | 5            | <u>vsb</u> | 0       | 0      |
| Γ   | Dc 22 de Mar, 2006<br>[13:46] | Alabicatarielini |                        |    | ** Nova informació                        | Ι | 4            | <u>vsb</u> | 0       | 0      |
|     | Dc 22 de Mar, 2006<br>[11:26] | ManaLaturne      |                        |    | Altres (informeu quina al<br>professorat) |   | 3            | <u>vsb</u> | 0       | 0      |
|     | Dc 22 de Mar, 2006<br>[11:21] | MariaLations     |                        |    | Altres (informeu quina al<br>professorat) |   | 2            | <u>vsb</u> | 0       | 0      |
|     | Dc 15 de Mar, 2006<br>[21:29] | adren            | Tiki<br>initialization |    |                                           |   | 1            | <u>vsb</u> | 0       | 0      |

# Tikisheet

Example on a spreadsheet:

# T\_AccionsT3\_G

REDUCCIÓ DE LA CONTAMINACIÓ

#### Inserta Fila Inserta Columna Elimina Fila Elimina Columna Fusiona Cel·les Restaura Cel·les Copia càlcul Formata Cel·la

|    | A | В  | С        | D     | E      | F      | G      | Н     | I      | J   | K     | L        | M      | N      | 0       | P      |
|----|---|----|----------|-------|--------|--------|--------|-------|--------|-----|-------|----------|--------|--------|---------|--------|
| 1  | N |    | Grup A   | Aules | Labora | Labora | Secret | Camps | Estabu | Bar | menja | Bibliote | Lavabo | Despat | Jardins | Copist |
| 2  | 7 |    | REDUC    |       |        |        |        |       |        |     |       |          |        |        |         |        |
|    |   | .1 | Utilitza |       |        |        |        | x     |        |     |       |          |        |        | ×       |        |
| ł. |   | .2 | Mesura   |       |        |        |        | ×     |        |     |       |          |        |        | ×       |        |
| 1  |   | .3 | Mesura   | X     | X      | ×      | ×      | x     |        |     |       | ×        |        | ×      | ×       |        |
|    |   | .4 | Servei   |       |        |        | x      |       |        |     |       |          |        |        |         |        |
| ,  |   | .5 | Recolli  | X     |        |        | X      | x     |        | ×   | X     |          |        | ×      |         |        |
| 3  |   | .6 | Organi   |       |        |        |        |       |        |     |       |          |        |        |         |        |

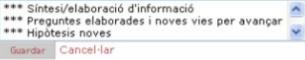

# Report contributions in tables

The action log feature can display them.

| Filtra                                         |                            |                   |                |                               |           |          |         |                                                 |
|------------------------------------------------|----------------------------|-------------------|----------------|-------------------------------|-----------|----------|---------|-------------------------------------------------|
| Usuari/a:                                      | . 1                        | d'inici:          | ¢              | April                         |           |          |         |                                                 |
| Group:<br>Admin<br>aia06<br>aia06t1<br>aia06t3 | ▲ Data                     | de fi:            | . ( <b>)</b> ↓ | April                         |           |          |         |                                                 |
| Category: * Tots                               | * 🔷 octe                   | s 🖲 kb 🔿          |                |                               |           |          |         |                                                 |
|                                                | (                          | Report<br>Exporta |                |                               |           |          |         |                                                 |
| See Statictics                                 |                            |                   |                |                               |           |          |         |                                                 |
| Llista — G                                     | roup: aia06t3              | aia06t4           |                |                               |           |          |         |                                                 |
| usuari                                         | data                       | acció             | tipus          | objecte                       | categoria | + octets | -octets | contribution                                    |
| Photo di setter tra                            | DI 03 de Apr, 2006 [20:0   | 2] Replied        | comment        | AVALUACIÓ DELS ASPECTES AMBI  | ENTALS    | 315      | _       | *** Preguntes elaborades i noves vies per avanç |
| Market, sharing                                | DI 03 de Apr, 2006 [19:5   | 3] Updated        | wiki page      | PROPOSTA DEL PLA AMBIENTAL    |           | 2734     | 2131    | *** Nova informació                             |
| Plantal starter                                | DI 03 de Apr, 2006 [19:3   | 0] Updated        | wiki page      | PROPOSTA DEL PLA AMBIENTAL    |           | 8        | 33      | ** Nova informació                              |
| Haria Laterta                                  | DI 03 de Apr, 2006 [19:2   | 8] Updated        | wiki page      | PROPOSTA DEL PLA AMBIENTAL    |           | 24       | 3       | *** Nova informació                             |
| shado catanalin                                | i Dl 03 de Apr, 2006 [19:2 | 7] Viewed         | forum          | AIA06 T3 - Grup dels dimecres | t3        |          |         |                                                 |
| disative states in                             | i Dl 03 de Apr, 2006 [19:2 | 7] Viewed         | forum          | AIA06 T3 - Grup dels dimecres | t3        |          |         |                                                 |
| Haria Later to                                 | Dl 03 de Apr, 2006 [19:2   | 6] Updated        | wiki page      | PROPOSTA DEL PLA AMBIENTAL    |           | 385      | 7       | ** Nova informació                              |
| Parts, Marine                                  | Dl 03 de Apr, 2006 [19:1   | 3] Updated        | wiki page      | PROPOSTA DEL PLA AMBIENTAL    |           | 18       | 26      | ** Nova informació                              |
| Plantal attached                               | Dl 03 de Apr, 2006 [19:0   | 9] Replied        | comment        | AVALUACIÓ DELS ASPECTES AMBI  | ENTALS    | 1147     |         | *** Preguntes elaborades i noves vies per avang |
|                                                |                            |                   |                |                               |           | ••       |         |                                                 |

There is also a table reporting the evolution in time (weeks or days) of contributions:

| Contribution                                      |   |          |            |                     |              | 1          | ∦e | eks                 |            |     |    |
|---------------------------------------------------|---|----------|------------|---------------------|--------------|------------|----|---------------------|------------|-----|----|
|                                                   | 1 | 2        | 3          | 4                   | 5            | 6          | 7  | 8                   | 9          | 10  | 11 |
| * Peticions de suport                             |   | 176      | _          | 575<br>1            |              |            |    |                     |            | 100 |    |
|                                                   |   | 176      | 219        | 574                 |              |            |    |                     |            | 100 |    |
| ** Nova informació                                |   |          |            | 9105<br>119<br>8986 | 1            |            |    | 869<br>139<br>730   |            |     |    |
| * Aspectes organitzatius                          |   |          | 301<br>301 |                     | 1416<br>1416 |            |    | 515<br>515          | 335<br>335 | 153 |    |
| *** Síntesi/elaboració d'informació               |   |          | 501        | 404<br>103          |              |            |    | 2607<br>1161        | 761<br>710 | -   |    |
| * Millores de presentació                         |   |          |            |                     |              |            |    | 193<br>1125<br>-932 |            |     |    |
| *** Preguntes elaborades i noves vies per avançar |   |          |            |                     |              | 492<br>492 |    |                     |            |     |    |
| *** Hipòtesis noves                               |   | 28<br>28 |            | 2468<br>2468        |              |            |    |                     |            |     |    |
| ** Ajudes a companys                              |   | 1551     |            |                     |              |            |    |                     |            |     |    |
|                                                   |   | 1551     |            |                     |              |            |    |                     |            |     |    |

Additions are shown in green background, deletions in pink, and the difference is shown without any special background color. Units are either bytes or kb, specified previously through the reporting filters described in Action log page, as well as start and end date, and if columns are days or weeks.

The main goal of reporting them is showing students in tutorship sessions what the log of their activity respect to the average of their class, for instance, as a simple way to enable students self-regulate their effort investment in the learning process of that activity/subject/course, etc. Many other uses can be achieved with that information, and it is not intended to be the only way to "grade" students activity but to enhance broad information to tutors about students activity to improve feedback to student along the learning activity process, and not only as grading information at the end.

# Reporting contributions in graphs

When contribution feature is enabled, Action log feature will allow displaying the summaries of contribution by types along time also in graphs. The graphs are produced in better quality when **jpgraph** library is installed in you Tiki (see Mod jpgraph for more details). You can also download the library in lib/jpgraph.

Nota: the preference feature\_jpgraph must be manually turn in the database adn you must clear the cache after.

insert into tiki\_preferences (name, value)values('feature\_jpgraph', 'y');

These are the type of graphs produced (examples produced having jpgraph lib installed on the site)

Users contribution: Addition and Suppression

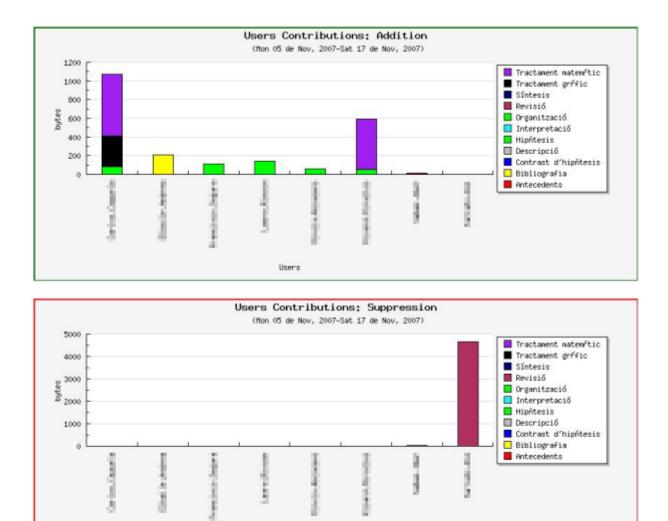

Total contributions: Additions and Suppressions over time

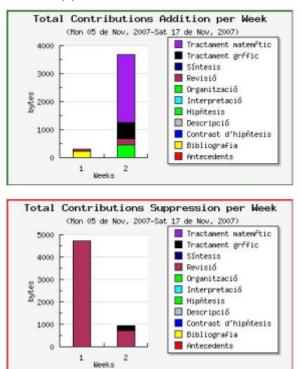

Users

Total contributions: Additions and Suppressions

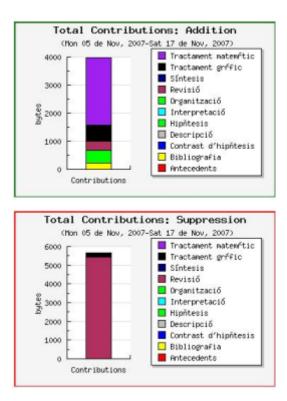

# Group contributions: Additions and Suppressions

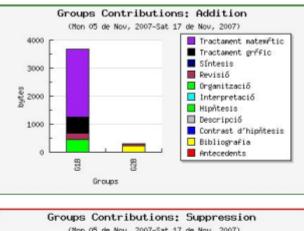

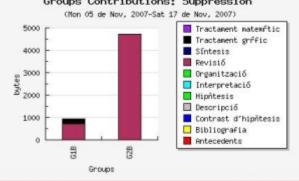

# Contributor feature

This feature can be enabled in Admin -> Contribution. It allows an user to select which other mats of his/her group where co-authoring (or just contributing, at least) to that wiki page edition.

# Admin Contributions ®

# Settings

| Contributions are mandatory in wiki pages       |
|-------------------------------------------------|
| Contributions are mandatory in forums           |
| Contributions are mandatory in comments         |
| Contributions are mandatory in blogs            |
| Contributions are displayed in the comment/post |
| Contributors                                    |
| SAVE                                            |

|                       | II :: Diccionari "Knowledg                                                                    | e Forum <> T |
|-----------------------|-----------------------------------------------------------------------------------------------|--------------|
| Language:             | Unknown                                                                                       |              |
| Edit Summary:         |                                                                                               |              |
| Allow HTML:           |                                                                                               |              |
| Import page:          |                                                                                               | Navega       |
| Upload picture:       |                                                                                               | Navega       |
| Upload file:          |                                                                                               | Navega       |
|                       | preview                                                                                       |              |
| Type of contribution: | Ajudes a companys<br>Altres*<br>Hipòtesis noves<br>Millores de presentació<br>Nova informació |              |
| Contributors          | tania.donate<br>teresa<br>TERESAELIAS<br>Vania<br>Xavi $\checkmark$                           |              |
|                       | Minor save ca                                                                                 | nceledit     |

Action log will reflect that contribution also.

Note that there is a setting to allow users to see user's contributions (within a user activity log) at Admin -> Login (**"Displays user's contribution in the user information page:"**). If enabled, a user will be able to see other user's activity log, including his/her contributions on the report.

# References

# Kolb. D. A. and Fry, R. (1975)

Toward an applied theory of experiential learning. in C. Cooper (ed.) Theories of Group Process, London: John Wiley.

# De Pedro, X. (2006)

"Estimulación y evaluación del aprendizaje 'experiencial-reflexivo' del alumnado mediante la formulación explícita del tipo de contribuciones". Workgroup on Experiential-Reflective Learning, at the Institute of Sciences of Education, University of Barcelona, Catalonia, Spain. 100 pp. (pdf: http://seeds4c.org/dl529)

# De Pedro, X. (2007)

"New method using Wikis and forums to evaluate individual contributions in cooperative work while promoting experiential learning: results from preliminary experience". Communication Submitted to to **WikiSym2007** (http://www.opensym.org/ws2007): 2007 International Symposium on Wikis. Wikis at Work in the World: Open, Organic, Participatory Media for the 21st Century. October 21-23, 2007, Montréal, Canada. (Pdf: http://seeds4c.org/dl539)

# Related pages

- Contribution Admin
- Contributions by Author
- PluginContributionsDashboard
- Action log

# External links

• http://edu.tiki.org

aliases

Contributions | ContributionTypes | Contribution Types